# WRF

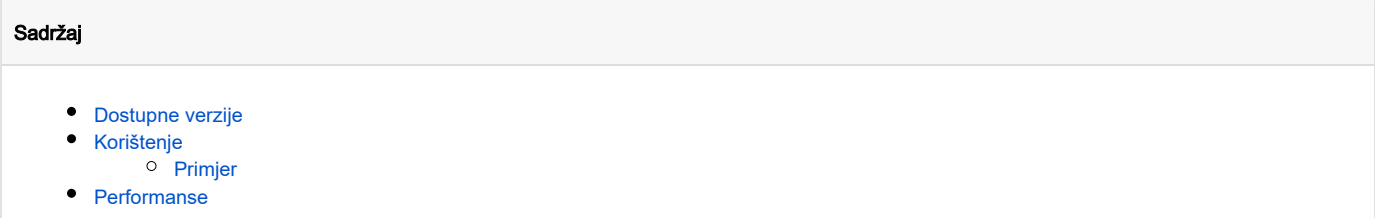

### <span id="page-0-0"></span>Dostupne verzije

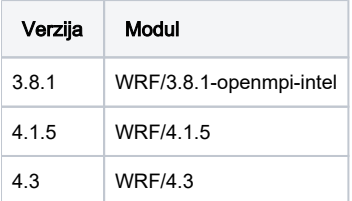

Λ

Sve verzije su optimirane za izvođenje na p28\* redovima

### <span id="page-0-1"></span>Korištenje

U najosnovnijoj verziji, tijek rada pri izradi simulacija je sljedeći:

- 1. WPS korak prikupljanje ulaznih meteoroloških podataka i priprema statičkih podataka potrebnih za simuliranje
- 2. WRF korak inicijalizacija statičkih podataka iz prethodnog koraka i integracija pomoću WRF-ARW jezgre

Prvi korak je serijske prirode i ne zahtijeva pozivanje neke od dostupnih paralelnih okolina.

Drugi se korak većinski oslanja na paralelizaciju i ubrzanje proračuna korištenjem više procesora.

Dva savjeta za lakše izvođenje simulacija:

- 1. **/apps/WRF/WPS\_GEOG** putanja za uobičajene statičke podatke WPS (approx. 29G)
- *2. WRF\_HOME va*rijabla okoline koja olakšava pristup dodatnim ulaznim podacima

### <span id="page-0-2"></span>Primjer

Ispod se nalaze upute za korištenje verzije WRF 4.3 temeljene na [službenom predlošku WRF-ARW \(uragan Matthew\)](https://www2.mmm.ucar.edu/wrf/OnLineTutorial/CASES/SingleDomain/index.php)

Datoteke koje su predstavljene izvršiti će spomenuti predložak u trenutnom direktoriju:

- namelist.wps konfiguracijska datoteka WPS
- namelist.input konfiguracijska datoteka WRF
- wps.sge SGE skripta koraka WPS
- wrf-serial.sge SGE skripta serijskog dijela WRF
- wrf-parallel.sge SGE skripta paralelnog dijela WRF
- run.sh upute za podnošenje skripta WPS i WRF

Upute o podnošenju poslova bi trebale biti primjenjive i na prijašnje verzije WRF, no postoji mogućnost da se ulazne datoteke moraju prilagoditi ( [detaljnije upute na službenim stranicama](https://www2.mmm.ucar.edu/wrf/users/docs/docs_and_pubs.html))

#### namelist.wps

```
&share
 wrf_core = 'ARW'
max_d = 1
 start_date = '2016-10-06_00:00:00'
 end_date = '2016-10-08_00:00:00'
  interval_seconds = 21600
  io_form_geogrid = 2
 active_grid = .true.
/
&geogrid
 parent_id = 1
 parent_grid_ratio = 1
 i_parent_start = 1
 j_parent_start = 1
e_{w} = 91e_{ms} = 100
 geog_data_res = 'default'
dx = 27000dy = 27000 map_proj = 'mercator'
ref\_lat = 28.00
 ref_lon = -75.00
truelat1 = 30.0
truelat2 = 60.0stand\_lon = -75.0\begin{array}{lcl} \mathsf{stand\_lon} & = & \mathsf{ou.0} \\ \mathsf{stand\_lon} & = & -75.0 \\ \mathsf{qeq}\ \mathsf{data}\ \mathsf{path} & = & \end{array} opt_geogrid_tbl_path =
/
&ungrib
 out_format = 'WPS'
  prefix = 'FILE'
/
&metgrid
 fg_name = 'FILE'
 io_form_metgrid = 2
 opt_metgrid_tbl_path =
/
```
#### namelist.input

&time\_control run\_days<br>run hours  $= 0$ <br>= 48<br>= 0<br>= 0 run\_minutes = 0 ---<br>run\_seconds start\_year = 2016 start\_month = 10 start\_day = 06 start\_hour = 00 end\_year = 2016  $end_m$ onth = 10 end\_day = 08 end\_hour = 00 interval\_seconds = 21600 input\_from\_file = .true. history\_interval = 180 frames\_per\_outfile = 1 restart = .false. restart\_interval = 1440 io\_form\_history = 2 io\_form\_restart = 2  $io_form\_input$  = 2

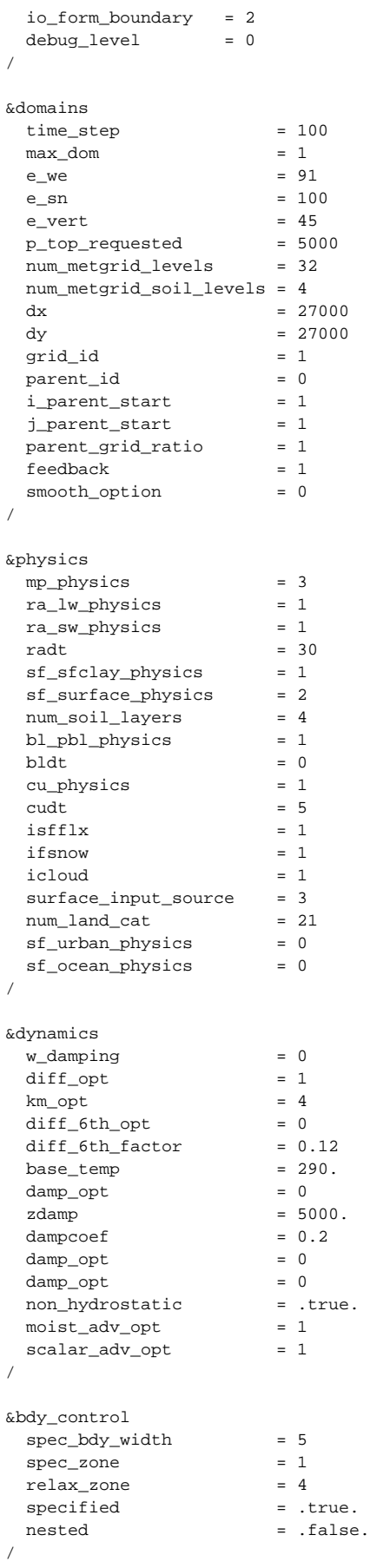

&namelist\_quilt

#### wps.sge

/

```
#$ -N wps
#$ -cwd
# postavi okolinu
module load WRF/4.3
# skini ulazne podatke i spremi ih u direktorij DATA
wget -N https://www2.mmm.ucar.edu/wrf/TUTORIAL_DATA/matthew_1deg.tar.gz
mkdir -p DATA
tar xvf matthew_1deg.tar.gz -C DATA --strip-components 1 --skip-old-files
# upiši pravilne staze u namelist.wps
GEOGPATH="'/apps/WRF/WPS_GEOG'"
GTBLPATH="'${WRF_HOME}/WPS/geogrid'"
MTBLPATH="'${WRF_HOME}/WPS/metgrid'"
sed -i "s| geog_data_path.*| geog_data_path = ${GEOGPATH}|g" namelist.wps
sed -i "s| opt_geogrid_tbl_path.*| opt_geogrid_tbl_path = ${GTBLPATH}|g" namelist.wps
sed -i "s| opt_metgrid_tbl_path.*| opt_metgrid_tbl_path = ${MTBLPATH}|g" namelist.wps
# wps koraci
link_grib.csh DATA/fnl
VTBLPATH="${WRF_HOME}/WPS/ungrib/Variable_Tables/Vtable.GFS"
ln -sf $VTBLPATH Vtable
ungrib.exe
geogrid.exe
metgrid.exe
```
#### wrf-serial.sge

```
#$ -N wrf-serial
#$ -cwd
# postavi okolinu
module load WRF/4.3
# stavi poveznice na dodatne datoteke iz direktorija WRF/run ( osim namelist.input* )
find $WRF_HOME/WRF/run -type f ! -name 'namelist.input*' -exec ln -s \{\}\. \;
```
# wrf real korak real.exe

#### wrf-parallel.sge

```
#$ -N wrf-parallel
#$ -cwd
#$ -pe p28-mpi 4
# postavi okolinu
module load WRF/4.3
# wrf wrf korak
mpirun -np $NSLOTS wrf.exe
```
#### run.sh

```
#!/bin/bash
# podnesi SGE skripte jednu za drugom
qsub -N wps wps.sge
qsub -hold_jid wps -N wrf-serial wrf-serial.sge
qsub -hold_jid wrf-serial -N wrf-parallel wrf-parallel.sge
```
## <span id="page-4-0"></span>Performanse

Ispod se nalazi totalno vrijeme integracije kao i paralelna efikasnost izvršenja gore opisanog predloška

Δ Paralelna efikasnost veća od jedan je do serijskog izvođenja na a16\* redu (samo jedan procesor) za koji WRF nije optimizran

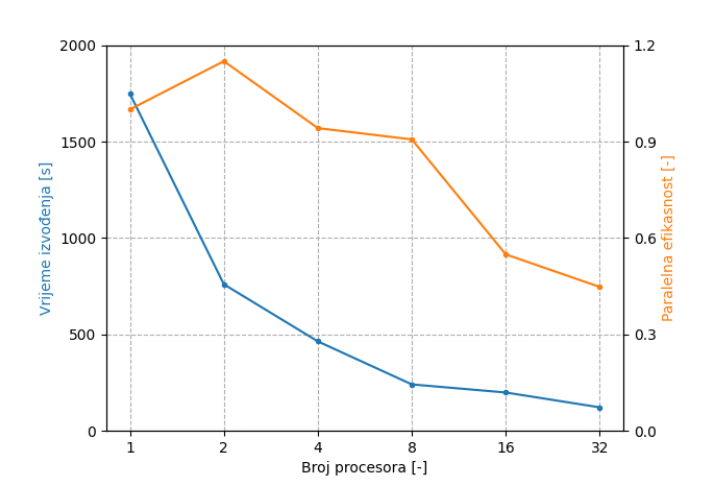